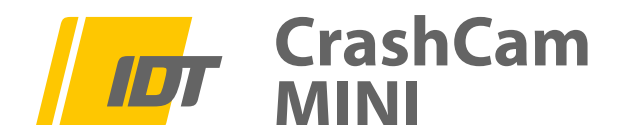

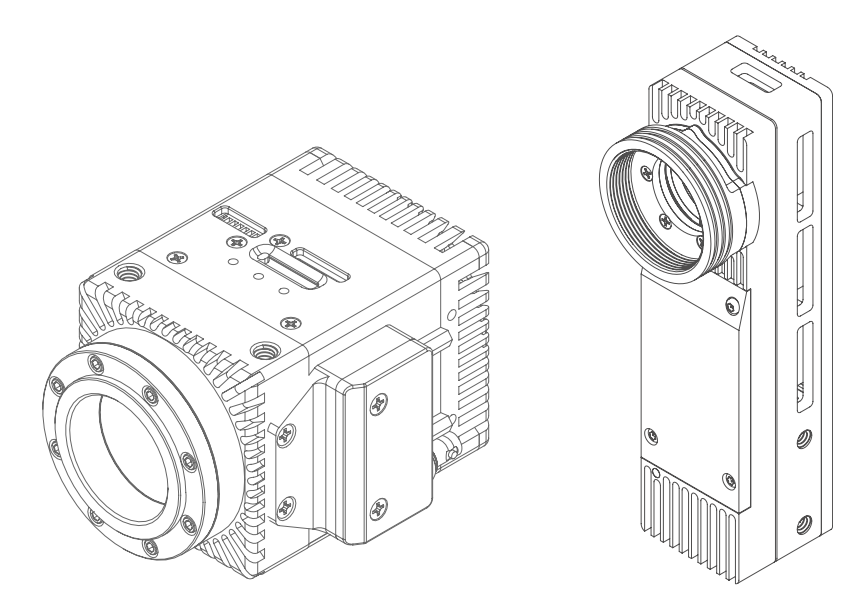

# **Hardware Installations Anweisung HardwareSetupGuide**

- 1.0 Sicherheitshinweise
- 2.0 Lieferumfang
- 3.0 Hardware Installation
	- 3.1.1 USB-C-Signal-Hub, Signal-Belegung
	- 3.1.2 Signal-Hub, Signal-Belegung
	- 3.2 Anschlüsse und Slots am Kameragehäuse
	- 3.3 microSD-Slot Funktion & Sicherheitshinweise
- 4.0 Software Installation
	- 4.1 IP-Adresse Ethernet, Jumbo-Frames, Firewall, UPD-Ports

Version CCM12/2021 GE (Technische Änderungen und Änderungen des Zubehörs sind jeder Zeit ohne Vorankündigung vorbehalten)

Service & Vertrieb in Deutschland und Österreich: Designed and manufactured by:

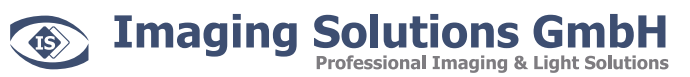

Arbachtalstraße 6 D-72800 Eningen unter Achalm

Telefon: +49 7121 680853 - 0 info@imaging-solutions.de Telefax: +49 7121 680853 - 9 www.imaging-solutions.de

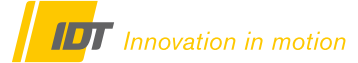

IDT - Integrated Design Tools, Inc. 1 West Mountain Street, Suite 3 Pasadena, CA 91103-3070 United States www.idtvision.com

# **1.0 Sicherheitshinweise**

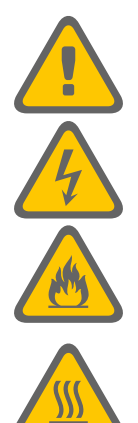

**Sämtliche stromführenden Kabelverbindungen zwischen Kamerasystem und Stromversorgung dürfen nur in spannungsfreiem Zustand erfolgen.**

**Prüfen Sie regelmäßig den Zustand der Kabel. Defekte oder beschädigte Kabel dürfen nicht weiterverwendet werden und müssen umgehend ausgestauscht werden.** 

**Alle Trigger- und Synchronisationseingänge des Kamerasystems und dessen Zubehör dürfen mit maximal +5V TTL beaufschlagt werden**

**Lüfter und Kamerasystem dürfen nicht abgedeckt werden. Überhitzung des Systems führt zu Beschädigungen der Hardware und kann zum Brand führen.**

**Prüfen Sie regelmäßig den Zustand der Lüfter und Lüftungsschlitze! Zugesetzte Lüfter und Lüftungsschlitze können zur Überhitzung des Systems führen. Gegebenenfalls müssen Sie diese, ohne Einsatz von Druckluft, reinigen.**

# **2.0 Lieferumfang**

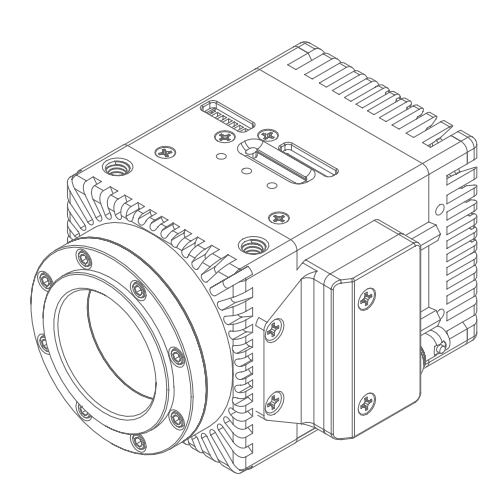

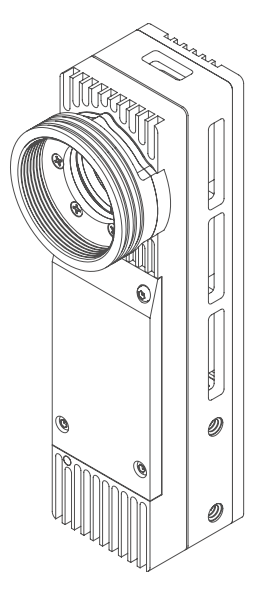

1 x CrashCam MINI oder 1 x CrashCamMINI Stick HD

Standard-Lieferumfang (USB-C-Signal-Hub) Alternative Konfiguration (19-pin Adaptation)

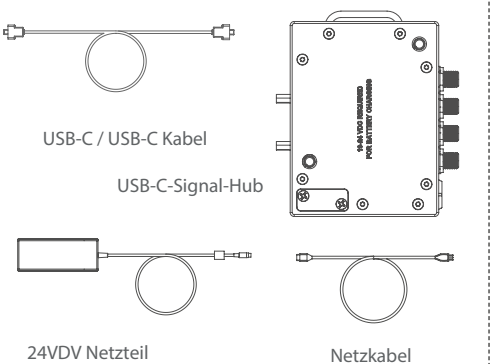

USB-C / USB-C Kabel

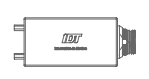

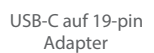

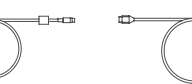

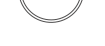

 $\begin{array}{c} \square \square \square \square \end{array}$ 

Signale-Hub

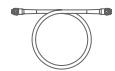

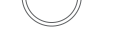

24VDV Netzteil Netzkabel

5m 19-pin/19-pin Kabel

#### **3.0 Hardware Installation**

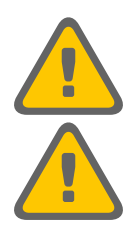

**Sämtliche stromführenden Kabelverbindungen zwischen Kamerasystem und Stromversorgung dürfen nur in spannungsfreiem Zustand erfolgen.**

**Bei Konfiguration mit AdapterBox und 19-pin Lemo Kabel, niemals den 19-poligen Lemostecker des Hauptkabels unter Spannung mit der Kamera.**

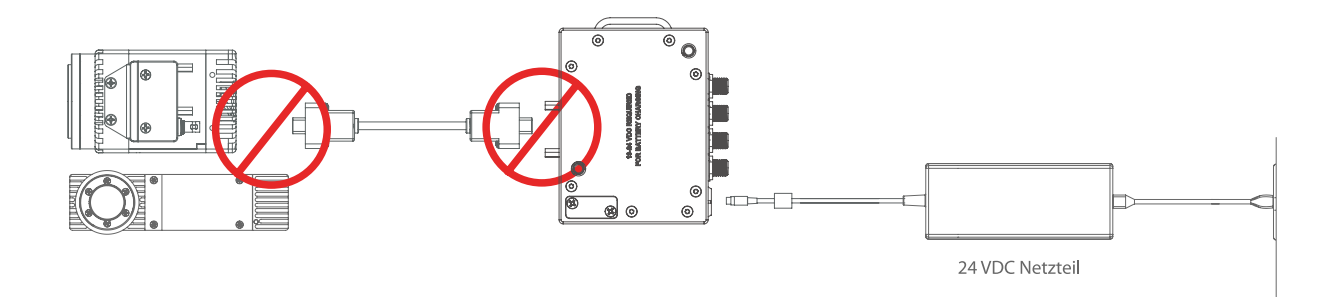

#### **Vorgeschriebene Installationsreihenfolge**

- 1 USB-C-Kabel mit Kamera und USB-C-Signal-Hub verbinden und arretieren. Bei Verwendung eines Mehrgeräte-Hubs entsprechend der Anleitung handeln. Alternative Konfiguration: USB-C-Kabel mit Kamera und 19-PIN-USB-C-Adapter, und den USB-C-Adapter über ein 19-pin Lemo-Kabel mit dem Signal-Hub verbinden.
- 2. Stecker des Netzteils mit dem USB-C-Signal-Hub oder dem alternativen Signal-Hub verbinden. Bei Verwendung eines Mehrgeräte-Hubs Netzteil mit passender Eingang-Buchse verbinden.
- 3. Netzkabel mit dem Netzteil verbinden und zuletzt an die Stromversorgung anschließen.

Die BNC-/SMA-Verbindungen für die Synchronisation, das Triggersignal und den Ready-Status können jeder Zeit verbunden werden. Gleiches gilt für die RJ-45 Ethernetverbindung zum Kontrollrechner.

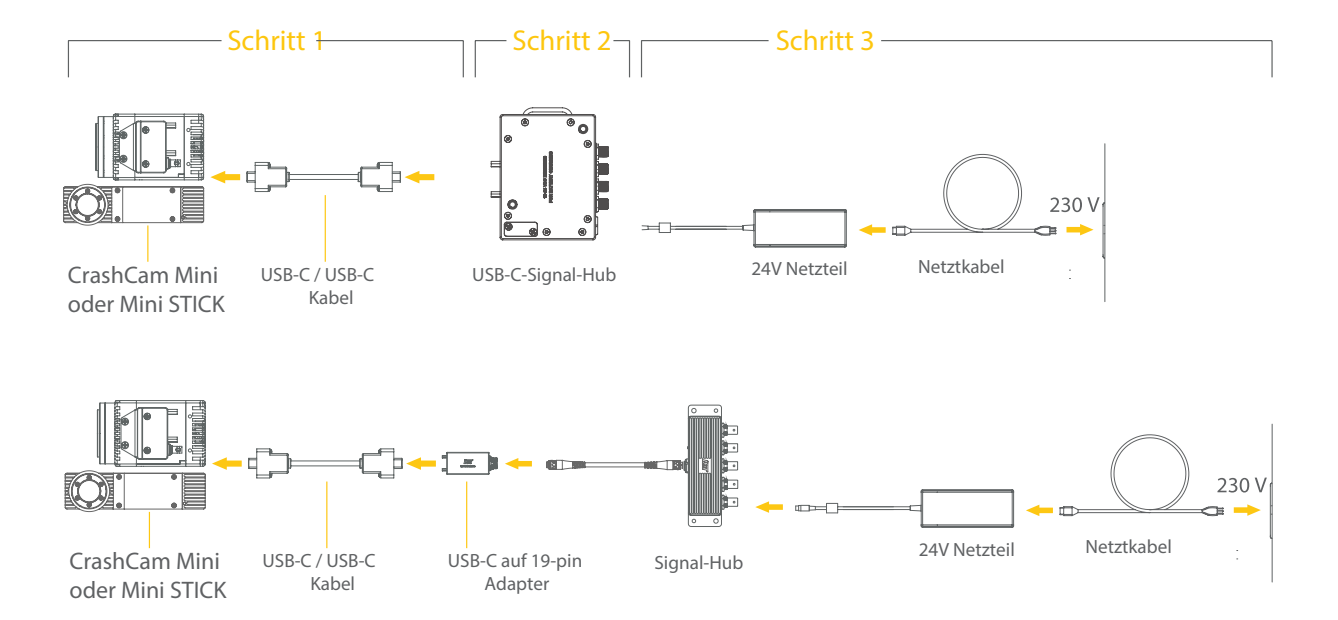

### **3.1.1 USB-C-Signal-Hub, Signal-Belegung**

Die einzelnen Ein- und Ausgänge am USB-C-Signal-Hub sind wie folgt belegt. Bitte beachten Sie dass alle Trigger- und Synchronisationseingänge an maximal +5V TTL bzw. einem Kontaktschließer angeschlossen werden.

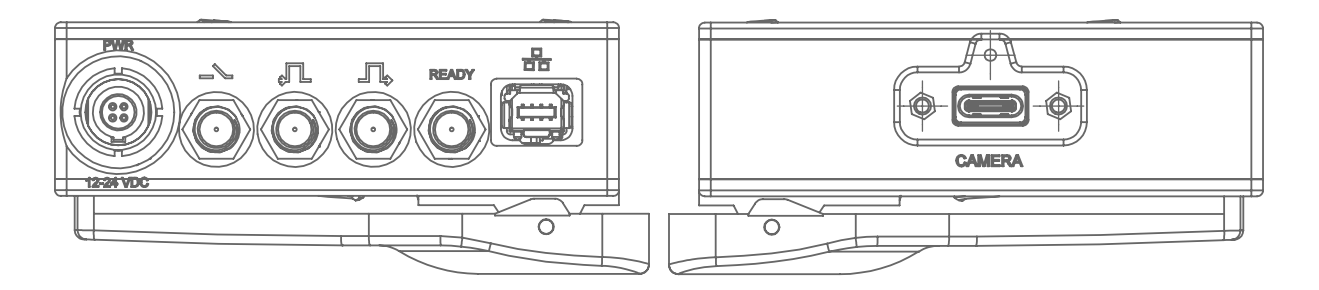

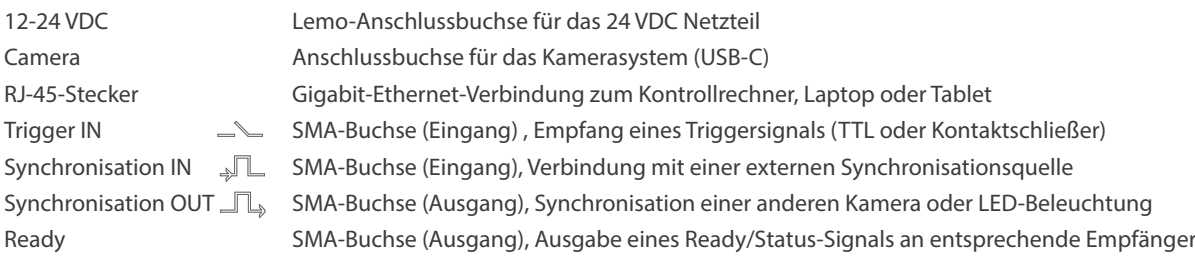

#### **3.1.2 Signal-Hub, Signal-Belegung**

Die einzelnen Ein- und Ausgänge am Signal-Hub sind wie folgt belegt. Bitte beachten Sie dass alle Trigger- und Synchronisationseingänge an maximal +5V TTL bzw. einem Kontaktschließer angeschlossen werden.

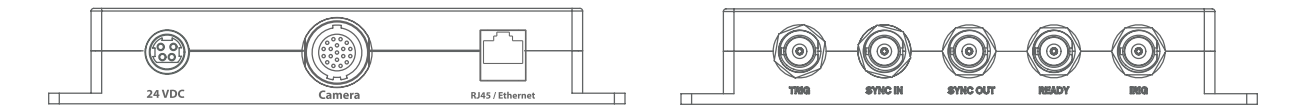

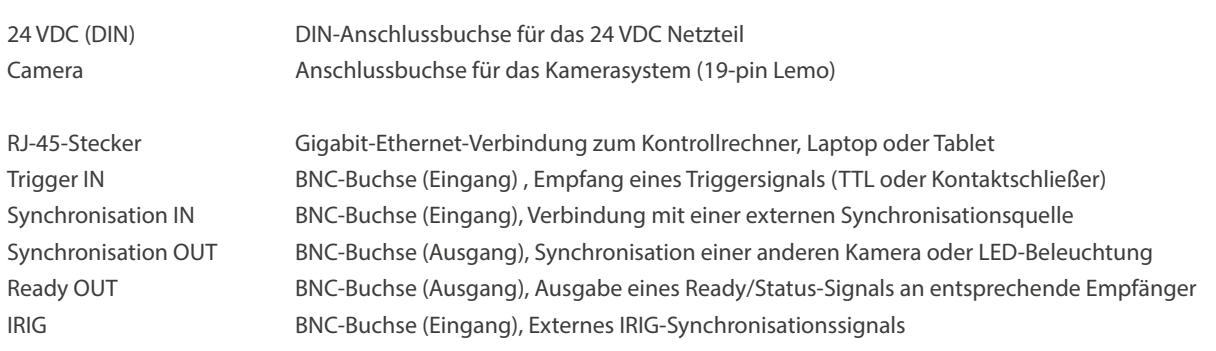

# **3.2 Anschlüsse und Slots am Kameragehäuse**

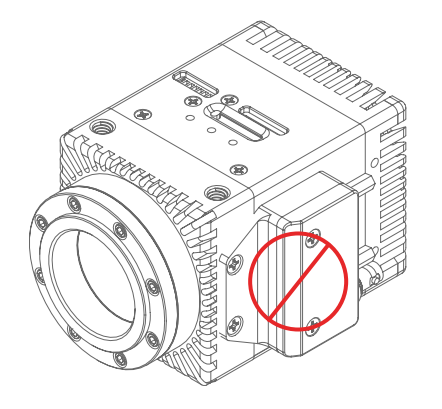

 Kamera: USB-C-Anschluss für das Kamerakabel HD-SDI: SMA-Buchse für den Anschluss eines HD-SDI Monitor/Viewfinder (nicht bei CrashCam MINI Stick)

 SD-Slot: Kartenslot für die Aufnahme von microSD-Karten Kapitel 3.4 beachten

 Demontieren Sie niemals die seitliche Abdeckung für die Anschlüsse. Dies führt zum Garantieverlust! (gilt nur für CrashCam MINI)

# **3.3 microSD-Slot Funktion & Sicherheitshinweise**

Die CrashCamMINI verfügt über einen Kartenslot für microSD-Karten bis 400 GB auf der Geräteoberseite.

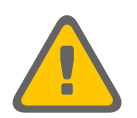

Karten nur bei ausgeschaltetem Gerät ein- oder ausbauen

 Verwechslungsgefahr. Der Kartenslot hat eine Abdeckung. Diese öffnen und die Karte einführen. NICHT in die daneben befindliche Lüftung einsetzen!

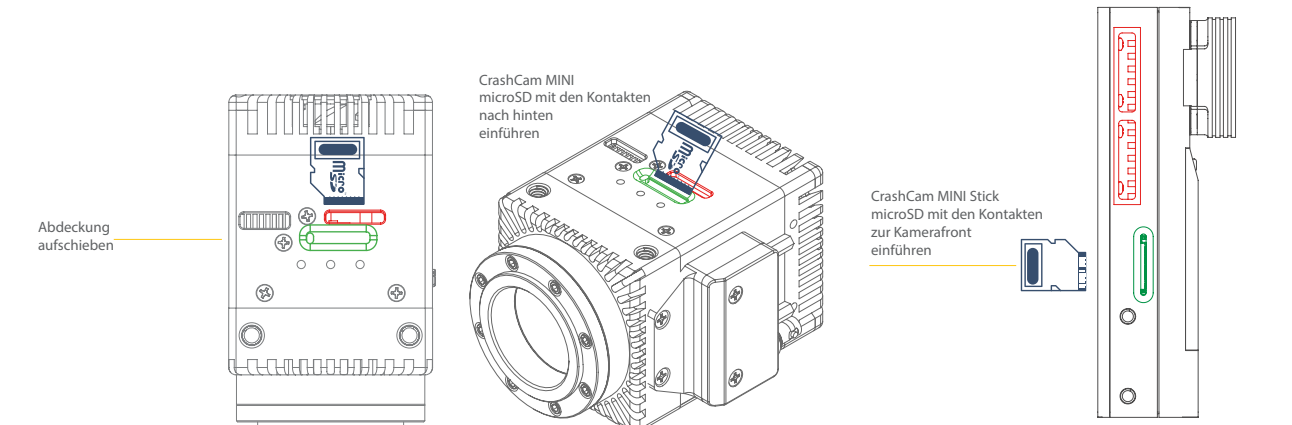

# **4.0 Software Installation**

Für die IDT Kamerasysteme stehen mehrere Software-Pakete zur Verfügung. Motion Studio ist die funktionsreichste Lösung für die Steuerung über einen PC oder Laptop unter Windows 7/8/10 in 32-/64-bit Versionen. Ein USB-Stick mit der Software befindet sich im Lieferumfang der Kamera. Alternativ kann die Software online bezogen werden.

#### **Für die Installation der Motion Studio Software benötigen Sie Administrator-Rechte. Kontaktieren Sie im Zweifelsfall ihre IT-Abteilung.**

Nach erfolgter Installation sind ein paar wenige Netzwerkeinstellungen notwendig um eine stabile und zuverlässige Kommunikation zwischen Kamera und Rechner zu gewährleisten. Nachstehend nur ein kurzer Überblick. Details entnehmen Sie bitte dem jeweiligen Software-Handbuch das als PDF mit der Software installiert wird.

#### **4.1 IP-Adresse Ethernet, Jumbo-Frames, Firewall**

Die Kommunikation mit der Kamera erfolgt über Gigabit-Ethernet. Entsprechend sollte der Kontroll-Rechner mit einem freien Gigabit-Ethernet-Port ausgestattet sein. Kamera und Rechner müssen im gleichen IP-Adressbereich sein.

IP-Adresse im Auslieferungszustand der Kamera: **IP-Adresse 10.10.10.xxx**

 **Subnet-Mask 255.255.255.0**

Entweder passen Sie die IP-Adresse der Kamera an ihre Netztwerkeinstellungen an, oder umgekehrt. Für die Änderung der IP-Adresse an der Kamera benötigen Sie keine Administrator-Rechte, bei Änderung der Rechner-IP schon.

Es kann auch die IP-Adresse 0.0.0.0 verwendet werden, wobei die Kamera dann an einen DHCP-Server angeschlossen wird und von diesem immer eine neue IP zugewiesen bekommt. Wir empfehlen eine statische IP-Adresse.

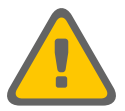

#### **Folgende IP-Adressen sind netzwerkbedingt nicht erlaubt**

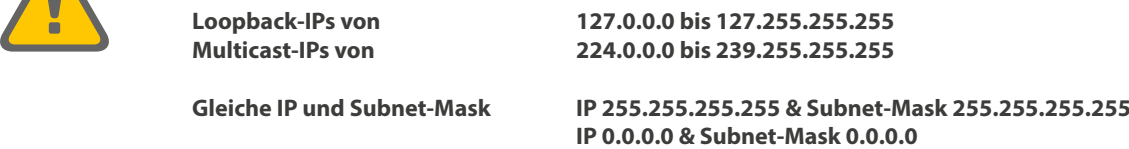

Manche Netztwerk-Adpater unterstützen s.g. **Jumbo-Frames** - größere Datenpakete als die Standardeinstellung - und damit eine schneller Datenübertragung. Wenn diese Funktion möglich und gewüscht ist, muss diese bei Kamera und Netzwerk-Adapter am Rechner aktiviert werden.

Der Kamerasoftware muss in den **Firewall**-Einstellungen des Rechners die Kommunikation mit der Kamera über Ethernet gestattet sein.

Bitte beachten Sie die Anweisungen im jeweiligen Software-Handbuch das als PDF mit der Software installiert wird und kontaktieren Sie ihre IT-Abteilung.

Die nachstehende Tabelle zeigt alle UDP-Ports die von IDT Kameras und Software genutzt werden.

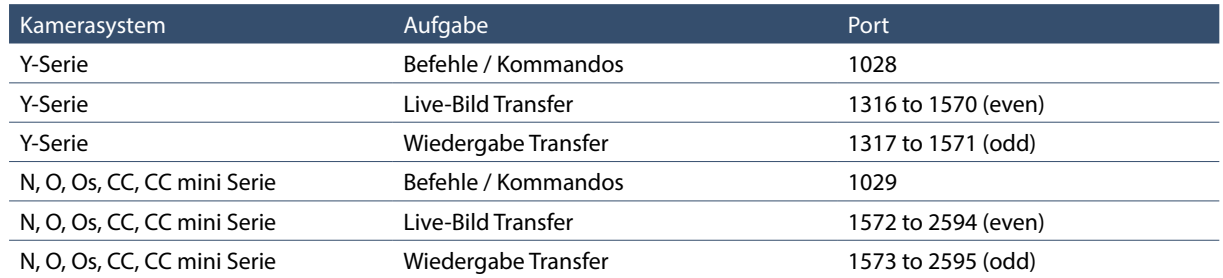